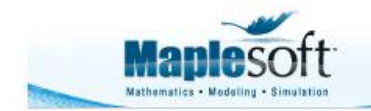

Application Demonstration www.maplesoft.com

### **Classroom Tips and Techniques: The Sliding Ladder**

Robert J. Lopez Emeritus Professor of Mathematics and Maple Fellow Maplesoft

## **Introduction**

A January 10, 2013 post to MaplePrimes asked for an animation of the trajectory traced by the center of a "sliding ladder." A short time later, Adri van der Meer posted a solution. This month's article generalizes that solution to show the trajectory of an arbitrary point on the ladder as its top slides down a vertical wall and its bottom moves away from that wall along an orthogonal "floor." The location of the arbitrary point on the ladder is controlled by a slider, the animation being generated with the updated **Explore** command.

In Adri van der Meer's approach, three separate animations are joined with the **display** command. The separate animations are for the ladder, the midpoint of the ladder, and for the trajectory of the midpoint. Doug Meade also commented that the **animate** command could be applied to a function that returned a single frame of desired animation, but did not provide the appropriate function.

The work below, along the lines sketched by Doug Meade, shows how to write an appropriate function that animates the motion of the ladder, and displays the trajectory of an arbitrary point on the ladder, with control of the arbitrary point via slider.

## **The Mathematical Model**

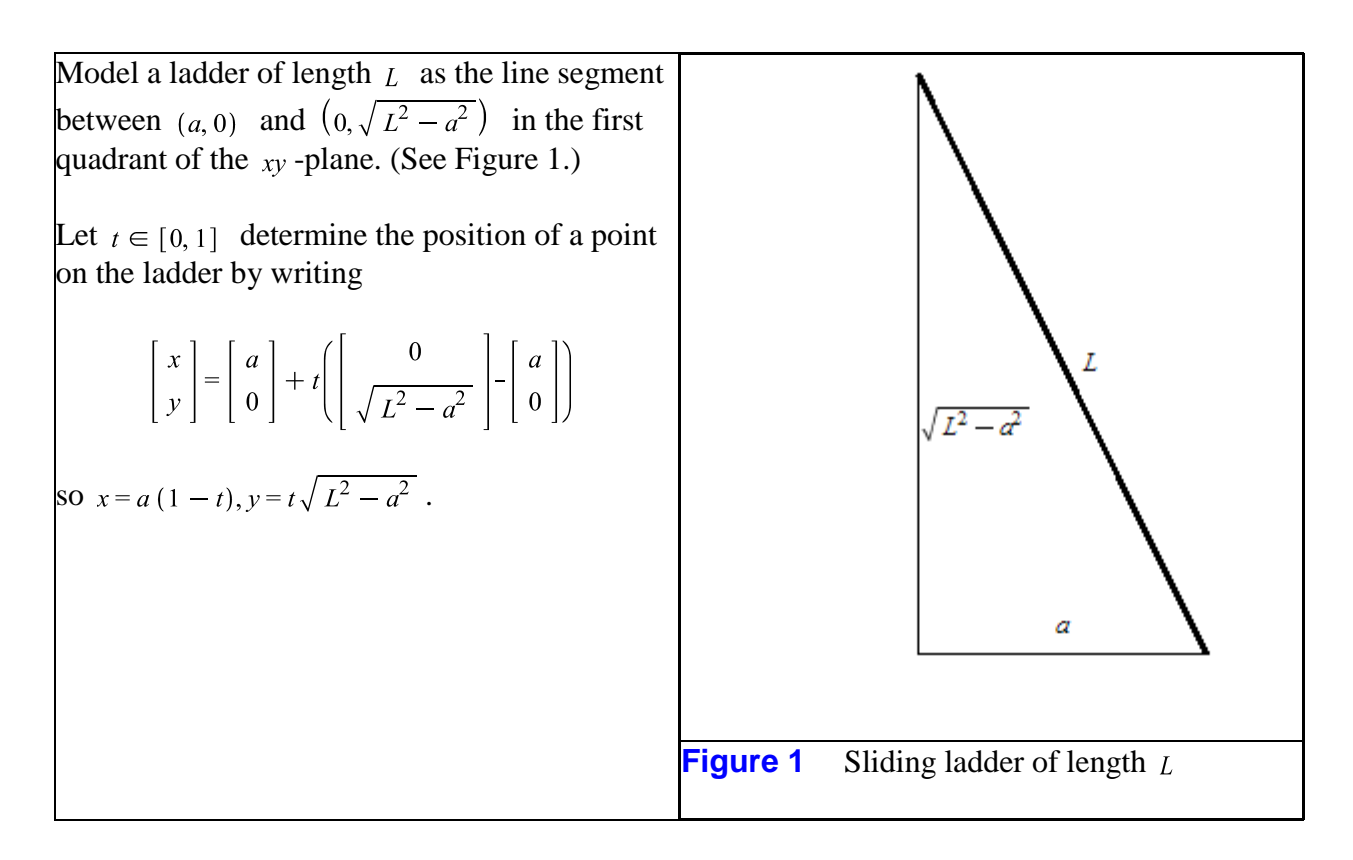

Eliminate  $\alpha$  to discover that the orbits of the fixed point lie on the ellipse  $\frac{x^2}{L^2(1-t)^2} + \frac{y^2}{t^2L^2} = 1$ . This result is obtained by solving  $x = a(1-t)$  for  $a = x/(1-t)$ , and substituting for  $\alpha$  in  $y = t\sqrt{L^2 - a^2}$  to obtain the first entry in Table 1. The remaining steps in the calculation are annotated in Table 1.

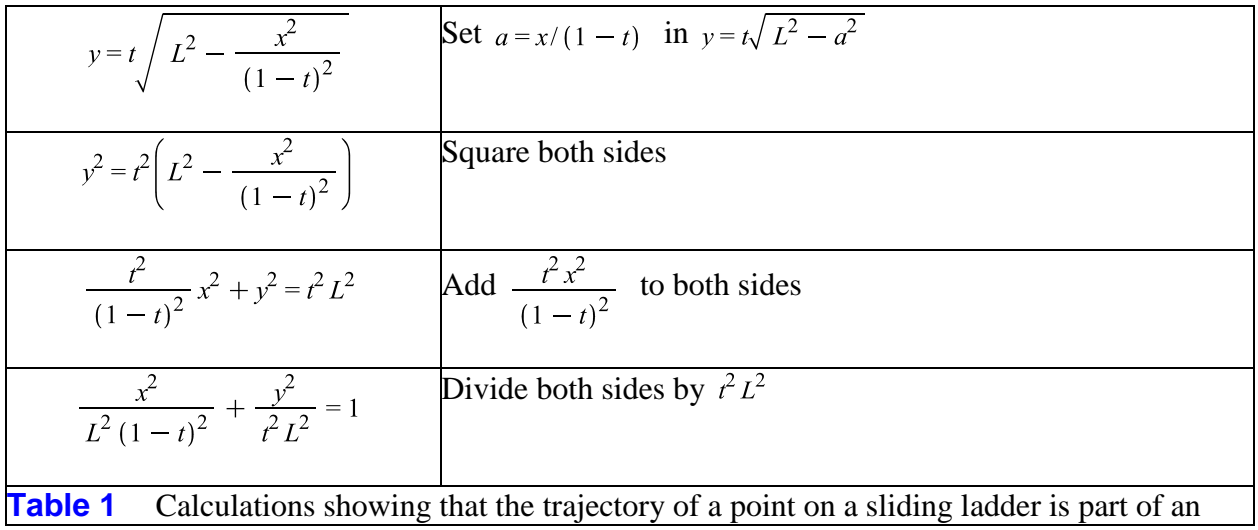

ellipse

The midpoint of the ladder, characterized by  $t = 1/2$ , traces the first quadrant portion of the circle

 $x^{2} + y^{2} = (L/2)^{2}$ 

Table 3 in the Appendix provides an interactive and annotated derivation of the results in Table 1.

## **Visualization**

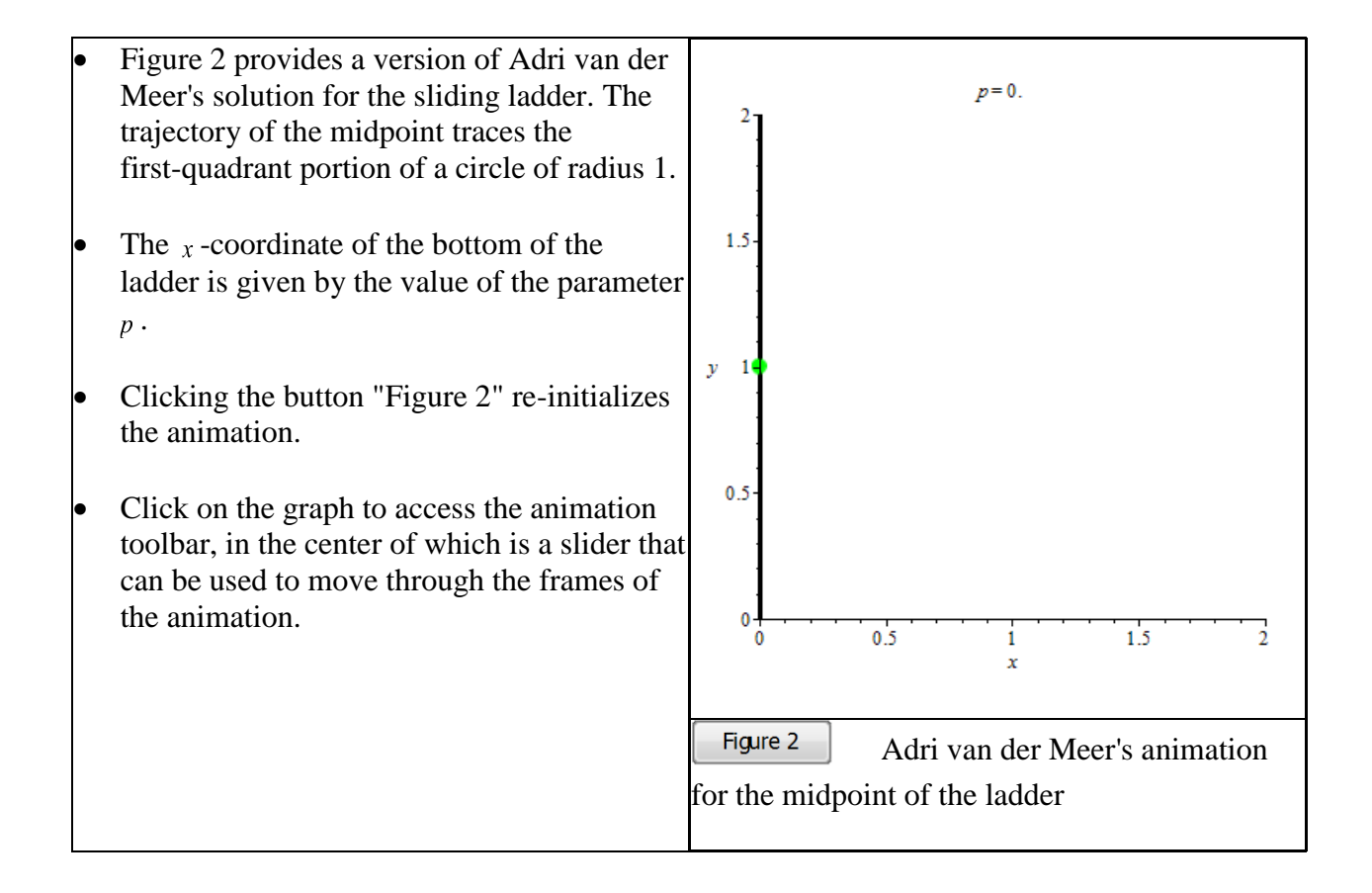

Doug Meade's suggested applying the **animate** command to a function whose output was a single frame of the animation. The code in Table 2 defines  $F(x, t)$ , a function whose output is the single frame of an animation in which an arbitrary point on the ladder is determined by the value of  $t \in [0, 1]$ .

 $F := \mathbf{proc}(x, t)$ local  $a, f, g, h;$  $f := plot([x, 0], [0, \sqrt{1-x^2}]],$  thickness = 3, color = black);  $g := plot([[x(1-t), t\sqrt{1-x^2}]], style = point, symbol = solid circle, symbol size = 20, color$  $=$  green);  $h := plot([a (1 - t), t\sqrt{1 - a^2}, a = 0..x], color = red);$ plots:-display(f, g, h, scaling = constrained, view =  $[0..1, 0..1]$ , tickmarks =  $[0,0]$ ); end proc: **Table 2** Definition of the function  $F(x, t)$ 

There are several ways to utilize the function  $F$ . The older **interactive params** command can be applied to generate a Maplet pop-up with either one or two sliders. With two sliders, the "animation" is executed by moving the slider for  $x$ ; with one, the animation is auto-executing.

Alternatively, the revised **Explore** command can be applied, this time resulting in embedded components with again, either one or two sliders.

Figure 3 illustrates the Maplet pop-up with two sliders; Figure 4, with one slider.

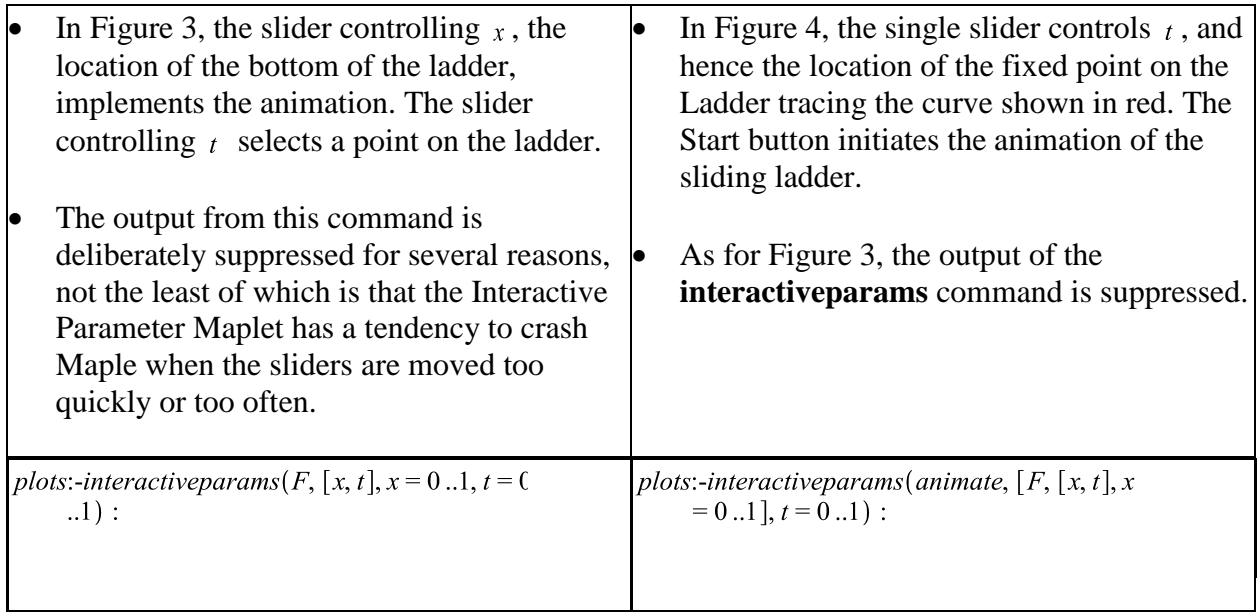

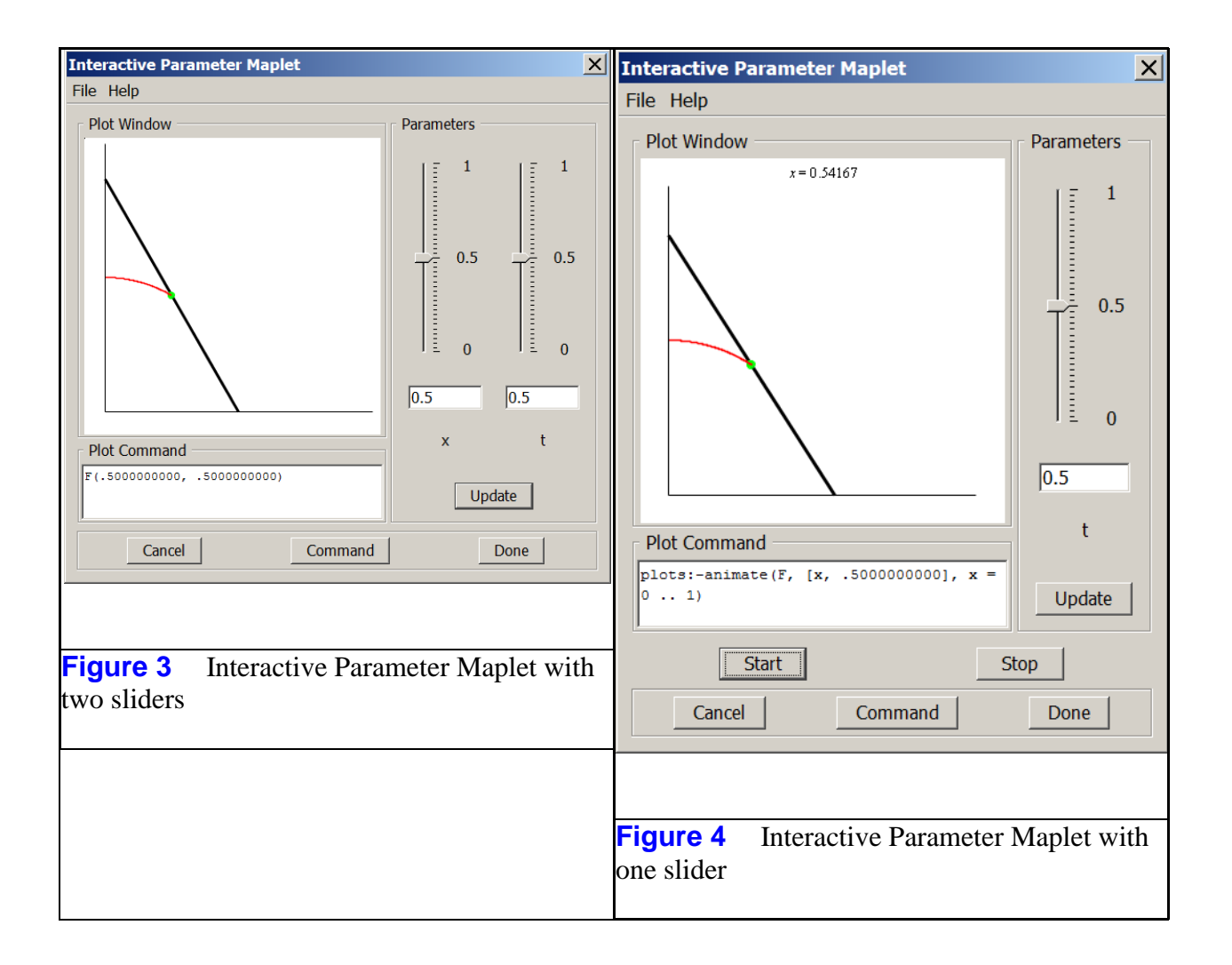

The equivalent of Figure 3, but with embedded components, is produced by the following application of the (Maple 17) revised **Explore** command. (The function  $F$  must first be defined before the sliders below will work.)

 $Explore(F(x, t), parameters = [t = 0..1., x = 0..1.], initial values = [t = 0.5])$ 

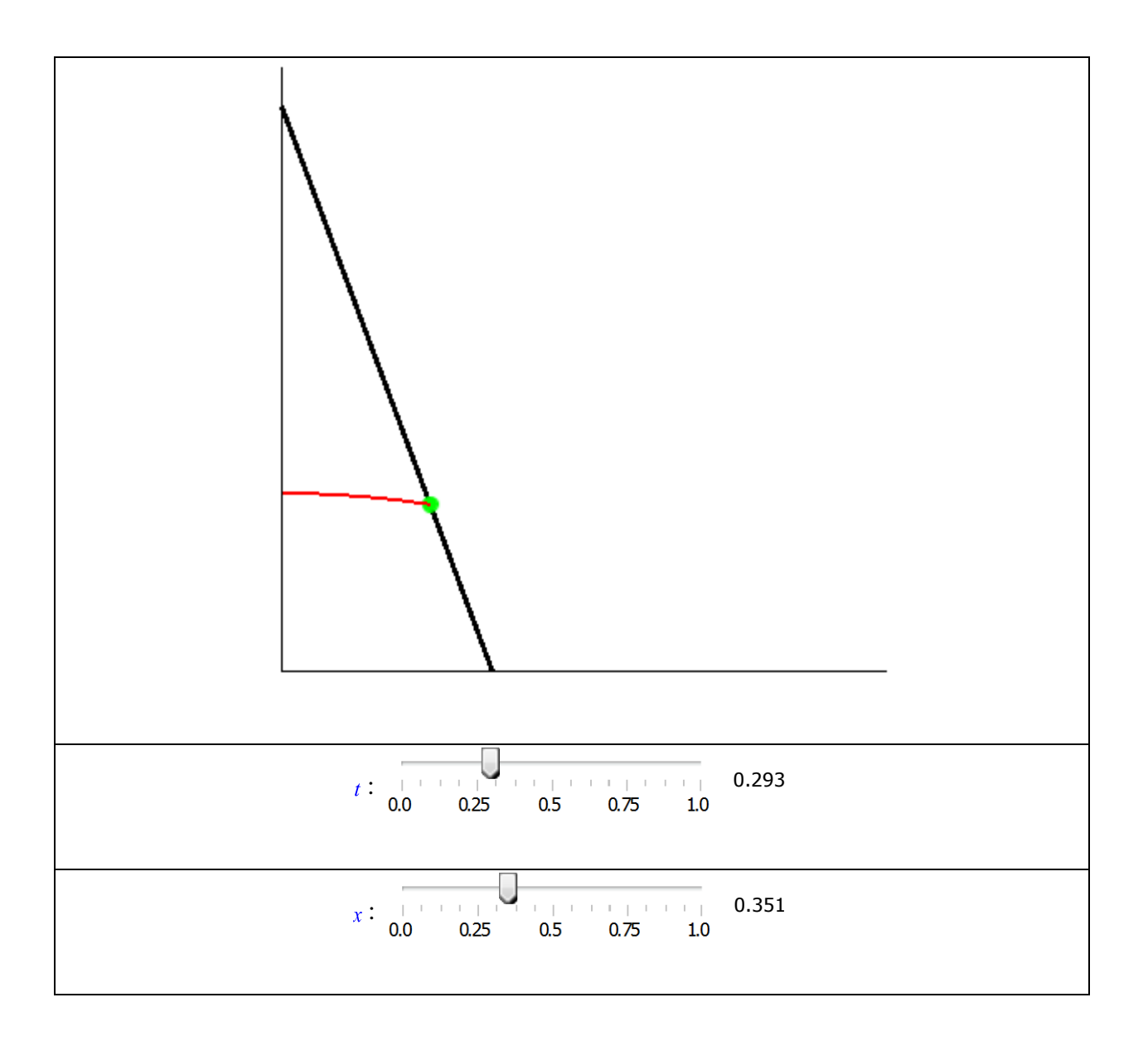

The equivalent of Figure 4, but with embedded components, is produced by the following application of the (Maple 17) revised **Explore** command. (The function  $F$  must first be defined before the sliders below will work.)

*Explore(plots:-animate*(
$$
F
$$
, [ $x$ ,  $t$ ],  $x$  = 0..1), *parameters* = [ $t$  = 0..1.0], *initialvalues* = [ $t$  = .3])

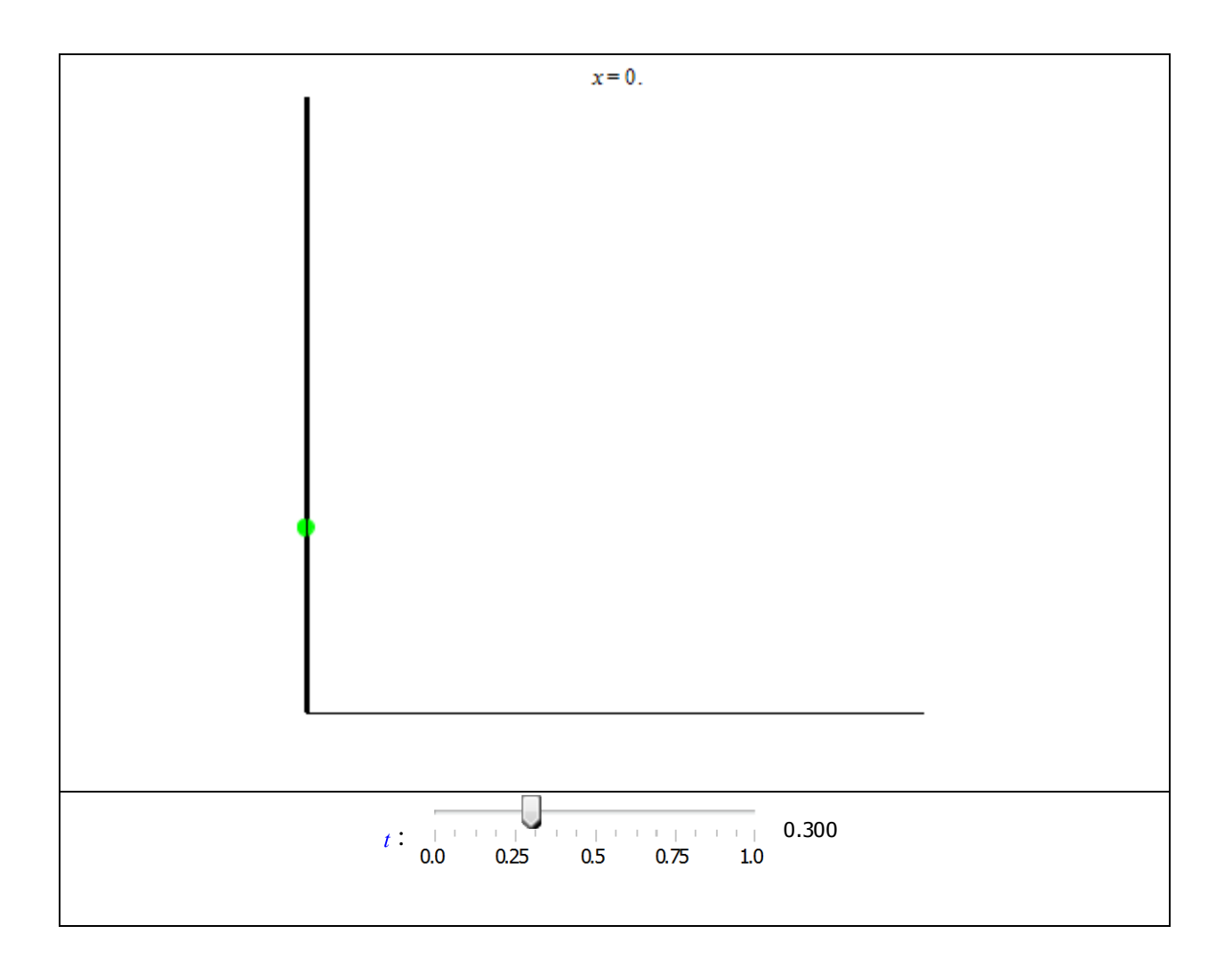

# **Appendix**

Table 3 provides an interactive and annotated derivation of the implicit form of the trajectory of an arbitrary point on the sliding ladder.

- Enter the parametric equations for the trajectory and press the Enter key.
- Context Menu: Solve≻Eliminate a Variable $\succ_a$
- Context Menu: Select Element≻2
- Context Menu: Select Element≻1

 $x = a(1-t), y = t\sqrt{L^2 - a^2}$  $x = a(1-t), y = t\sqrt{L^2 - a^2}$ eliminate a  $\left[\left\{a=-\frac{x}{t-1}\right\}, \left\{-y\right\}\right]$ +  $t \sqrt{\frac{L^2 t^2 - 2L^2 t + L^2 - x^2}{(t-1)^2}}$ select entry 2

Context Menu: Conversions>Equate to 0

\nSelect *my* + *t* ∫ 
$$
\frac{L^2t^2 - 2L^2t + L^2 - x^2}{(t-1)^2}
$$

\nSelect *my* : add *y* to both sides via Smart

\nDoplp.

\nContext Menu: Manipulate Equation

\nContext Menu: Movingulate Equation

\nContext Menu: Movie Right

\nSelect *Δ* : A

\nVector *Δ* : A

\nVector *Δ* : A

\nVector *Δ* : A

\nVector *Δ* : A

\nVector *Δ* : A

\nContext Menu: Key right

\nContext Menu: Right

\nContext Menu: Right

\nContext Menu: Right

\nPortext Menu: Explain

\nColority to factor this to  $L^2(t-1)^2$ .

\nContext Menu: Expand>

\nColority to factor this to  $L^2(t-1)^2$ .

\nContext Menu: Cryptable> (t-1)^2

\nContext Menu: Conversions>Equate to 0

\nVector *L^2t^2 - 2L^2t + L^2 - x^2*

\nContext Menu: Conversions>Equate to 0

\nSearch *L^2t^2 - 2L^2t + L^2 - x^2*

\nContext Menu: Conversions>Equate to 0

\nSearch *L^2t^2 - 2L^2t + L^2 - x^2*

\nContext Menu: Conversions>Equate to 0

\nSearch *L^2t^2* : Add *L^2t^2* to both sides via

\nStart Popular: Equate to 0

\nSelect *L^2t^2* : divide by *L^2t*. via Smart

\nPopUp.

\nSelect *L^2t^2* : divide by *L^2t*. via Smart

\nPopUp.

\nContext Menu: Expand>  $y^2 - L^2t^2 + \frac{t^2x^2}{(t-1)^2} = 0$ 

\nContext Menu: Expand>  $y^2 - L^2t^2 + \frac{t^2x^2}{(t-1)^2} = 0$ 

 $\Box$ 

**Table 3** Derivation of the implicit form of the trajectory of an arbitrary point on the sliding ladder

*Legal Notice: © Maplesoft, a division of Waterloo Maple Inc. 2013. Maplesoft and Maple are trademarks of Waterloo Maple Inc. This application may contain errors and Maplesoft is not liable for any damages resulting from the use of this material. This application is intended for non-commercial, non-profit use only. Contact Maplesoft for permission if you wish to use this application in for-profit activities.*